# Story ARtist

Marie Kegeleers and Rafael Bidarra *Computer Graphics and Visualization Group Delft University of Technology* Delft, The Netherlands M.Kegeleers@student.tudelft.nl/R.Bidarra@tudelft.nl

### I. INTRODUCTION

Most content creation applications currently in use are conventional PC applications with visualisation on a 2D screen and indirect interaction, e.g. through mouse and keyboard. Augmented Reality (AR) is a medium that can provide actual 3D visualisation and more hands-on interaction for these applications, due to its technology adding virtual elements to a real-world environment. We explored how AR can be used for story authoring, a specific type of content creation, and investigated how both types of existing AR interfaces, tangible and touch-less, can be combined in a useful way in that context [1]. The Story ARtist application was developed to evaluate the designed interactions and AR visualisation for story authoring. It features a tabletop environment to dynamically visualise the story authoring elements, augmented by the 3D space that AR provides. Story authoring is kept simple, with a linear plot point structure focused on core story elements like actions, characters and objects.

## II. THE STORY ARTIST APPLICATION

To explore how AR visualisation and interaction can be used for story authoring, we developed Story ARtist, a prototype AR application for creating simple linear stories. To author a story, the author can create (and edit) plot points, and (for each plot point) select actions and assign characters, objects and environments to markers.

#### *A. Interaction*

Story ARtist has a unique interface combining the two categories of AR interaction that currently exist: tangible and touch-less [2], [3]. Tangible interfaces require the user to interact with physical elements like blocks or cards with markers to control virtual elements. In this application, markers can get virtual narrative elements assigned to and be used to move them around. In touch-less interfaces, the user interacts only with virtual elements like menu panels with buttons or holograms. In Story ARtist, this is implemented using hand interaction: authors can indicate their selection by pressing buttons in virtual menus using their physical hands.

#### *B. Plot Point Structure*

In Story ARtist, a story line consists of a sequence of plot points, each one representing a single action. When a new plot point is created, an action needs to be chosen and the plot point has to be filled with information related to that action. Once

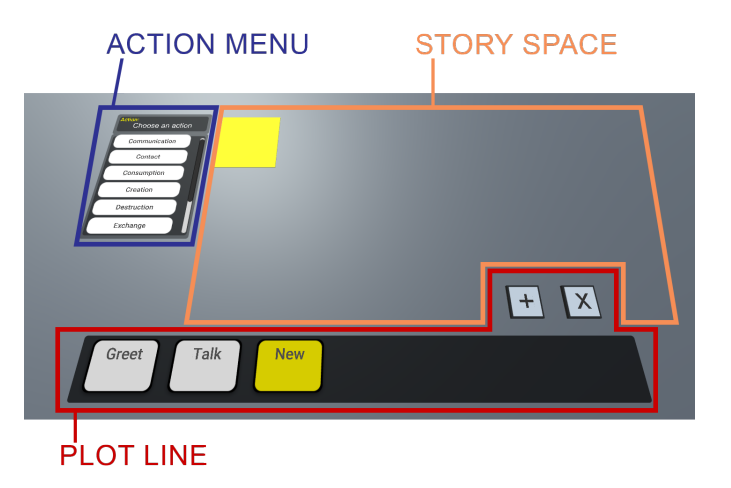

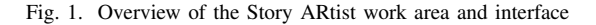

an action is chosen, the interface requests what is needed in the scene to author the chosen action, called its *arguments*. For example, when the author chooses the action *greet*, there need to be two characters in the scene where one character will greet the other. A plot point does not only contain an action and its arguments, but also a *scene*, in which 3D models of narrative elements are present and can be arranged at will using their markers, to visualise what the authored plot point should look like. This is a static representation of the action's arguments that can be seen as a snapshot of the story.

To keep the focus of the Story ARtist application on the AR interaction, only linear plot lines can be authored and no narrative consistency constraints are presently handled [4]. The story is displayed as a linear sequence of plot points called the *plot line*.

#### *C. Interface*

Figure 1 displays an overview of the Story ARtist work area, with its three main sectors. In the top left corner, the *action menu* can be found, used to choose an action for each plot point. Once an action is chosen, it is assigned to the plot point that is opened at that moment and the menu changes to display what needs to be added to the scene. This menu implements the touch-less design where the author can use their hands to press virtual buttons for selection.

The *plot line* displayed at the bottom of the application work area contains each authored plot point as a button that

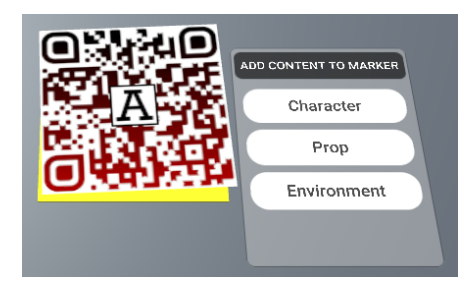

Fig. 2. Marker programming space with marker placed on top of it. The menu appears next to the marker, to choose which content to add.

can be selected for editing. Above the plot line are some buttons corresponding to operations like adding and deleting plot points. All these buttons follow the touch-less design guideline discussed above.

The rest of the application work area is the *story space*. This is where story elements like characters and objects can be placed in the scene and arranged to configure and visualise the plot point. Adding characters, objects and environments to a scene is done using markers.

The story space contains a *marker programming space*, visualised as a yellow square, which can be used to assign content to a marker. When a marker is placed on that spot, a menu pops up that can be used to select which element to assign to it, as shown in Figure 2. By programming the desired characters and objects onto markers and placing them at desired places in the scene, plot points can be filled with story elements. In addition, a marker can also be assigned a complete scene environment, which is meant to affect the entire story space, possibly for several plot points. In that case, it suffices to show an environment marker anywhere in the application work area, as it immediately gets registered as the current plot environment, and that location is visualized accordingly.

# III. STORY EXAMPLE

Once the author is done creating and all plot points have been authored, the story can be "played out" by going through each plot point by opening it, to see each scene after the other. An example of a resulting story authored with the Story ARtist application is shown in Figure 3.

#### IV. IMPLEMENTATION

An important hardware requirement for this project was to use a head-mounted AR device, so as to keep the author's hands free and enable better interaction. The available AR device for this research was the Microsoft Hololens, first generation. To counter the Hololens' small field of view, tabletop projection was added to the setup: a projector was placed on the ceiling, facing down to the table so a projection overlay could be displayed on the tabletop environment. To enable hand tracking, Ultraleap's Leap Motion controller was added.

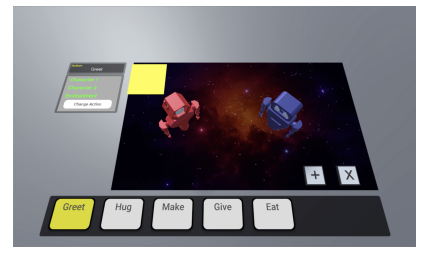

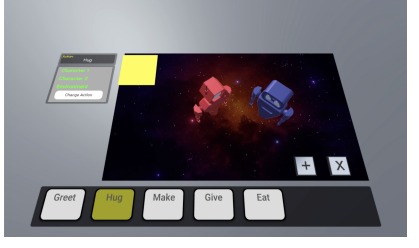

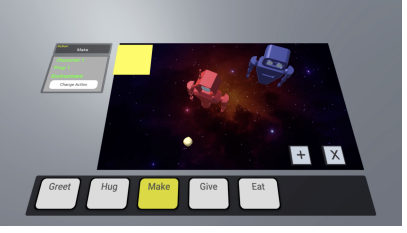

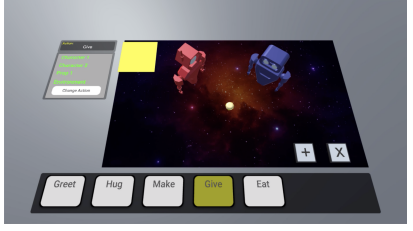

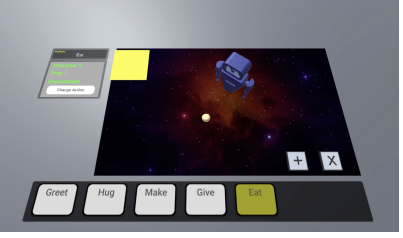

Fig. 3. Example story.

#### **REFERENCES**

- [1] M. Kegeleers, "Story ARtist: Story Authoring in Augmented Reality," Master's thesis, Delft University of Technology, The Netherlands, 2020.
- [2] H. Kato, M. Billinghurst, I. Poupyrev, K. Imamoto, and K. Tachibana, "Virtual object manipulation on a table-top ar environment," in *Proceedings IEEE and ACM International Symposium on Augmented Reality (ISAR 2000)*, 2000, pp. 111–119.
- [3] Z. Lv, A. Halawani, S. Feng, S. Ur Réhman, and H. Li, "Touch-less interactive augmented reality game on vision-based wearable device," *Personal and Ubiquitous Computing*, vol. 19, no. 3-4, pp. 551–567, 2015.
- [4] B. Kybartas and R. Bidarra, "A semantic foundation for mixed-initiative computational storytelling," in *International Conference on Interactive Digital Storytelling*. Springer, 2015, pp. 162–169.

In the first plot point, the action *greet* is chosen. It requires two characters and an environment, which correspond to the red and blue robot and space environment.

The next plot point contains the action *hug*. The scene contains the same elements but the robots are placed closer towards each other.

For this plot point's action, *make*, an object is added to the scene.

In this plot point, the two elements are positioned to reflect the chosen action, *give*, visualising the red robot giving the object to the blue robot.

The final plot point is authored with the action *eat* and involves only one of the robots and the object.